# Examen de 1ère session du module 3I015

Durée : 2 heures

Seuls documents autorisés : Une feuille A4 recto-verso

## Exercice 1 (13 points) — Étude de cas Linux

Le contexte de l'étude de cas est celui d'une unité de formation et de recherche (UFR) en informatique. L'UFR est constituée d'une cinquantaine d'enseignants et d'environ 300 étudiants de licence et 150 ´etudiants de master. L'UFR dispose de 10 salles ´equip´ees chacune de 20 ordinateurs `a disposition des étudiants (tout étudiant peut se connecter sur n'importe quelle machine de ces 10 salles). Ces ordinateurs sont nomm´es de M1 `a M200. L'UFR poss`ede ´egalement deux salles de 10 ordinateurs chacune mis à disposition des enseignants. Ces machines sont nommées de E1 à E20 et sont toutes accessibles par n'importe quel enseignant. Enfin, l'UFR possède une salle dédiée à ses 5 serveurs, nommés S1 à S5. Tous les ordinateurs sont équipés d'un système d'exploitation Linux Debian 8.1. Les rôles respectifs des serveurs sont les suivants :

- La machine nommée S1 sert de serveur NFS pour les comptes des étudiants. Elle a pour tâche d'exporter vers les machines qui en ont besoin les répertoires /licence et /master contenant les *home directories* des étudiants de licence et de master. Cette machine possède un disque dur /dev/sda de 500 gigaoctets pour son système ainsi qu'un disque dur /dev/sdb de 20 téraoctets pour NFS.
- La machine nommée  $S2$  sert de serveur NFS pour les comptes des enseignants. Elle a pour tâche d'exporter vers les machines qui en ont besoin le répertoire /ens contenant les home directories des enseignants. Cette machine possède un disque dur /dev/sda de 500 gigaoctets ainsi qu'un disque dur /dev/sdb de 5 téraoctets.
- La machine nommée  $S3$  sert à réaliser les sauvegardes des comptes des étudiants dans deux répertoires /backup licence et /backup master. Elle est équipée de 3 disques durs : /dev/sda de 500 gigaoctets pour son système, /dev/sdb de 40 téraoctets pour les sauvegardes des étudiants de licence et /dev/sdc de 20 téraoctets pour les sauvegardes des étudiants de master. Les restaurations des fichiers des étudiants auront lieu directement sur S3.
- La machine nommée S4 sert à réaliser les sauvegardes des comptes des enseignants dans un répertoire /backup\_ens. Elle est équipée de deux disques durs : /dev/sda de 500 gigaoctets pour son système et /dev/sdb de 20 téraoctets pour les sauvegardes. Les restaurations des fichiers des enseignants auront lieu sur les postes clients E1 à E20.
- La machine nommée S5 sert de serveur LDAP pour les enseignants et tous les étudiants. Elle sert également de passerelle entre l'UFR et internet. Elle est équipée de deux disques durs : /dev/sda de 500 gigaoctets et /dev/sdb de 2 téraoctets.

Toutes les machines des utilisateurs sont dotées d'un disque dur /dev/sda de 2 téraoctets. De plus, pour l'ensemble de toutes les machines du parc informatique, chaque disque dur /dev/sda est partitionn´e en une partition primaire /dev/sda1 de 100Go contenant le système d'exploitation et une autre partition primaire /dev/sda2 de 10Go contenant un espace de swap. Enfin, toutes les machines des utilisateurs ainsi que les serveurs S1 à S4 sont dotés d'une carte réseau d'interface eth0. Le serveur S5 est doté quant à lui de deux cartes réseaux d'interfaces respectives eth0 et eth1.

Q 1.1 Sur chaque poste enseignant (E1 à E20), on veut créer un répertoire /vrac de 1 téraoctet dans lequel tous les enseignants pourront écrire mais seuls les propriétaires des fichiers pourront les supprimer. Indiquez la liste des commandes à effectuer pour parvenir à cela dans l'état actuel de ces postes. Le répertoire /vrac restera local à chaque poste.

- 1. Sur chaque poste, il faut passer root avec la commande su -.
- 2. Il faut utiliser fdisk /dev/sda afin de créer la partition primaire /dev/sda3 de 1To.
- 3. Soit on exécute partprobe, soit on reboote la machine afin que le système reconnaisse la partition /dev/sda3.
- 4. On formate la partition : mkfs -t ext4 /dev/sda3.
- 5. On crée le point de montage mkdir /vrac.
- 6. On rajoute dans /etc/fstab la ligne : /dev/sda3 /vrac ext4 defaults 0 2
- 7. On effectue le montage : mount /vrac.
- 8. Enfin, on change les droits d'accès avec chmod a+rwxt /vrac.

Q 1.2 Dans un tableau, indiquez pour chaque machine ayant besoin de partitions supplémentaires par rapport à celles déjà existantes, celles que vous devez créer. Vous préciserez leur nom (par exemple /dev/sda1), leur taille, leur type (primaire, logique, etc.), et leur point de montage.

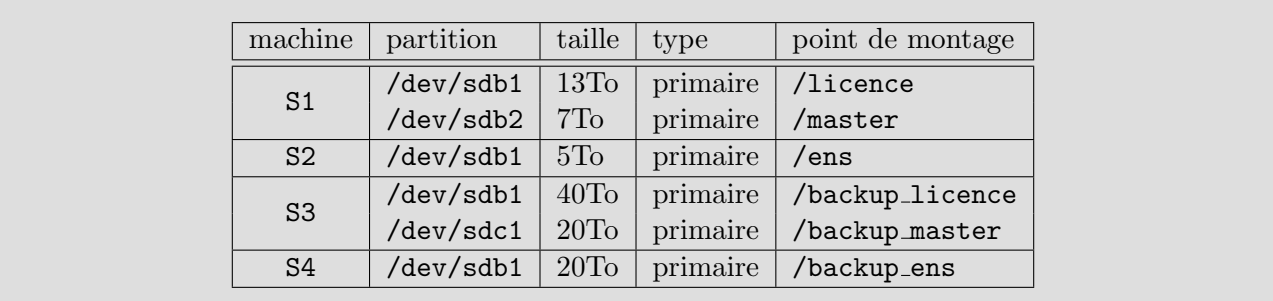

Q 1.3 Le réseau de l'UFR est le 192.168.42.0/24. Les adresses IP des serveurs sont 192.168.42. $x$ , où x est égal au numéro du serveur plus 240 (x=241 pour S1, x=242 pour S2, etc.). Les adresses IP des machines Mi, avec  $i = 1, ..., 200$ , sont 192.168.42.*i*. Ainsi, l'adresse de M1 est 192.168.42.1, celle de M2 est 192.168.42.2, etc. Enfin, les adresses IP des machines Ei, avec  $i = 1, \ldots, 20$ , sont 192.168.42.y, où  $y = i + 200.$ 

Indiquez les fichiers système que vous devez configurer pour que toutes les machines puissent communiquer entre elles et avec internet en utilisant le service networking. Vous préciserez le contenu de ces fichiers pour la machine E1. Quelle commande doit-on exécuter pour que le service networking soit démarré automatiquement à chaque redémarrage des machines ?

Il faut éditer le fichier /etc/default/networking et préciser que :

## CONFIGURE\_INTERFACES=yes

Ensuite, il faut éditer le fichier /etc/network/interfaces. Pour E1, cela revient à ajouter les lignes :

```
auto eth0
iface eth0 inet static
  name eth0
  address 192.168.42.201
  network 192.168.42.0
  netmask 255.255.255.0
  gateway 192.168.42.245
  broadcast 192.168.42.255
```
Pour que le service networking soit démarré automatiquement à chaque redémarrage des machines, il faut que root exécute :

systemctl enable networking

Q 1.4 On suppose que les fichiers de configuration du service réseau ont été correctement configurés pour les deux interfaces réseau du serveur S5. Quel fichier supplémentaire faut-il éditer pour que S5 devienne une passerelle du réseau ? Indiquez ce qu'il faut mettre à jour dans ce fichier.

Il faut éditer le fichier /etc/sysctl.conf en décommentant la ligne :

net.ipv4.ip\_forward = 1

Q 1.5 On souhaite maintenant que les postes clients des étudiants puissent  $\alpha$  pinger  $\alpha$  uniquement les postes étudiants ainsi que les serveurs qui les concernent en ne spécifiant plus leurs adresses IP mais leurs noms (M1, etc.). Indiquez quels fichiers vous éditeriez pour cela et précisez leur contenu.

```
Il faut éditer le fichier /etc/hosts. Son contenu est :
192.168.42.1 M1
.........
192.168.42.200 M200
192.168.10.241 S1
192.168.10.245 S5
```
**Q 1.6** On souhaite maintenant que les postes clients des enseignants puissent  $\le$  pinger  $\ge$  **uniquement** les postes enseignants ainsi que les serveurs qui les concernent en ne spécifiant plus leurs adresses IP mais leurs noms. Indiquez le contenu des fichiers que vous devez éditer pour cela.

Il faut éditer le fichier /etc/hosts. Son contenu est : 192.168.42.201 E1 ......... 192.168.42.220 E20 192.168.10.242 S2 192.168.10.244 S4 192.168.10.245 S5

Q 1.7 Indiquez les contenus des fichiers /etc/exports des serveurs NFS.

```
Le fichier de S1 :
/licence M*(rw,root_squash)
/licence S3(rw,no_root_squash)
/master M*(rw,root_squash)
/master S3(rw,no_root_squash)
Le fichier de S2 :
/ens E*(rw,root_squash)
/ens S4(ro,no_root_squash)
Le fichier de S4 :
/backup_ens E*(ro,root_squash)
A noter que S3 et S5 n'ont rien à exporter. Les postes clients n'ont rien à exporter non plus.
```
Q 1.8 Indiquez les lignes à ajouter au fichier /etc/fstab de la machine E1 afin de pouvoir monter les répertoires qui lui sont exportés. Indiquez également les répertoires que vous envisagez de créer afin de pourvoir réaliser ces montages.

S2:/ens /ens nfs defaults,bg,soft 0 0 S4:/bacup\_ens /bacup\_ens nfs defaults,bg,soft 0 0 On doit créer les répertoires de montage, c'est-à-dire /ens et /backup\_ens.

Q 1.9 On souhaite mettre en place sur S5 un serveur LDAP. La base de l'arborescence doit ˆetre « dc=919,dc=3i015 » et le mot de passe de l'administrateur LDAP doit être «  $\text{ufr}$  ». Le package slapd est déjà installé sur la machine S5. Quelle commande doit-on utiliser pour reconfigurer ce package et quelles r´eponses doit-on fournir aux questions du programme de configuration.

On doit exécuter dpkg-reconfigure slapd.

- $\Lambda$  la question "nom de domaine", répondre : 919.3i015
- $\hat{A}$  la question "Nom d'entité", toute réponse est OK
- $\hat{A}$  la question "Mot de passe de l'administrateur", réponde ufr
- Pour toutes les autres questions, choisir la réponse par défaut.

Q 1.10 Sur M1, quelles actions doit-on précisément effectuer afin que les utilisateurs puissent être identifiés via le serveur LDAP de la machine S5.

On doit installer les packages libnss-ldap et pam-ldap. Il faut les configurer : il faut indiquer que le serveur LDAP est «  $ldap://S5 \gg et que$  le mot de passe de l'administrateur est «  $ufr \gg .$ Enfin, il faut éditer le fichier /etc/nsswitch.conf et y indiquer :

passwd: files ldap

group: files ldap shadow: files ldap gshadow: files ldap

## Exercice 2 (7 points) — Partie Windows

Vous intégrez une PME qui souhaite installer un parc de machines Windows pour fonctionner. Pour cela, cette société a choisi de vous confier l'installation comprenant 5 serveurs sous Windows 2012 server et plusieurs postes de travail sous Windows 10. Votre mission est de constituer un réseau le plus sûr possible.

Parmi les rôles à installer :

- 1. Active directory pour l'authentification des utilisateurs ;
- 2. Un serveur dhcp ;
- 3. Un serveur web.

La société est composée de trois services :

- 1. Les commerciaux (10 postes de travail), qui doivent posséder un partage qui n'est accessible que pour eux en écriture et en lecture. Chaque commercial peut utiliser n'importe quel poste.
- 2. La comptabilité (3 postes). Les postes de la comptabilité ne peuvent être utilisés que par les membres de la comptabilité. Un espace partagé leur sera également dédié.
- 3. La fabrication (2 postes). Les personnels de ce service peuvent se loguer sur n'importe lequel des deux postes.

En plus de ces 3 services, le secrétariat et le PDG possèdent chacun leur propre poste de travail.

## Q 2.1 Le schéma du réseau :

Q 2.1.1 Listez l'ensemble des rôles nécessaires (le rôle IIS est le rôle dédié au serveur web) à installer sur les serveurs pour faire fonctionner un réseau tel que décrit dans la présentation. Pour chacun des rôles, vous donnerez brièvement une description (à quoi sert le rôle).

Q 2.1.2 Faites un schéma de l'installation en indiquant TOUS les rôles que vous installerez sur chacun des serveurs pour permettre la configuration et le bon fonctionnement du système. Vous veillerez particulièrement à faire en sorte que le système soit hautement disponible.

## Q 2.2 Les utilisateurs :

Q 2.2.1 Plusieurs espaces partagés sont nécessaires. Indiquez comment les mettre en place.

Q 2.2.2 On veut obliger les comptables à avoir des mots de passe forts mais uniquement les comptables. Que mettez-vous en œuvre sous Windows pour le faire, sans entrer dans les détails ?

Q 2.2.3 Les espaces partagés contiennent des informations importantes. Quelles sont les mesures que vous pouvez prendre, sous Windows, pour sécuriser un maximum ces données (ici, sécuriser veut dire qu'on ne peut pas se permettre de perdre les données).

## Q 2.3 Gestion de la vie courante :

**Q 2.3.1** Décrivez la méthode permettant, sous Windows, de récupérer son  $\leq$  environnement  $\geq$ , quel que soit le poste sur lequel vous vous loguez.

Q 2.3.2 Un nouveau poste de travail, destiné aux comptables, doit être intégré à votre réseau, quelles sont les actions à entreprendre ?